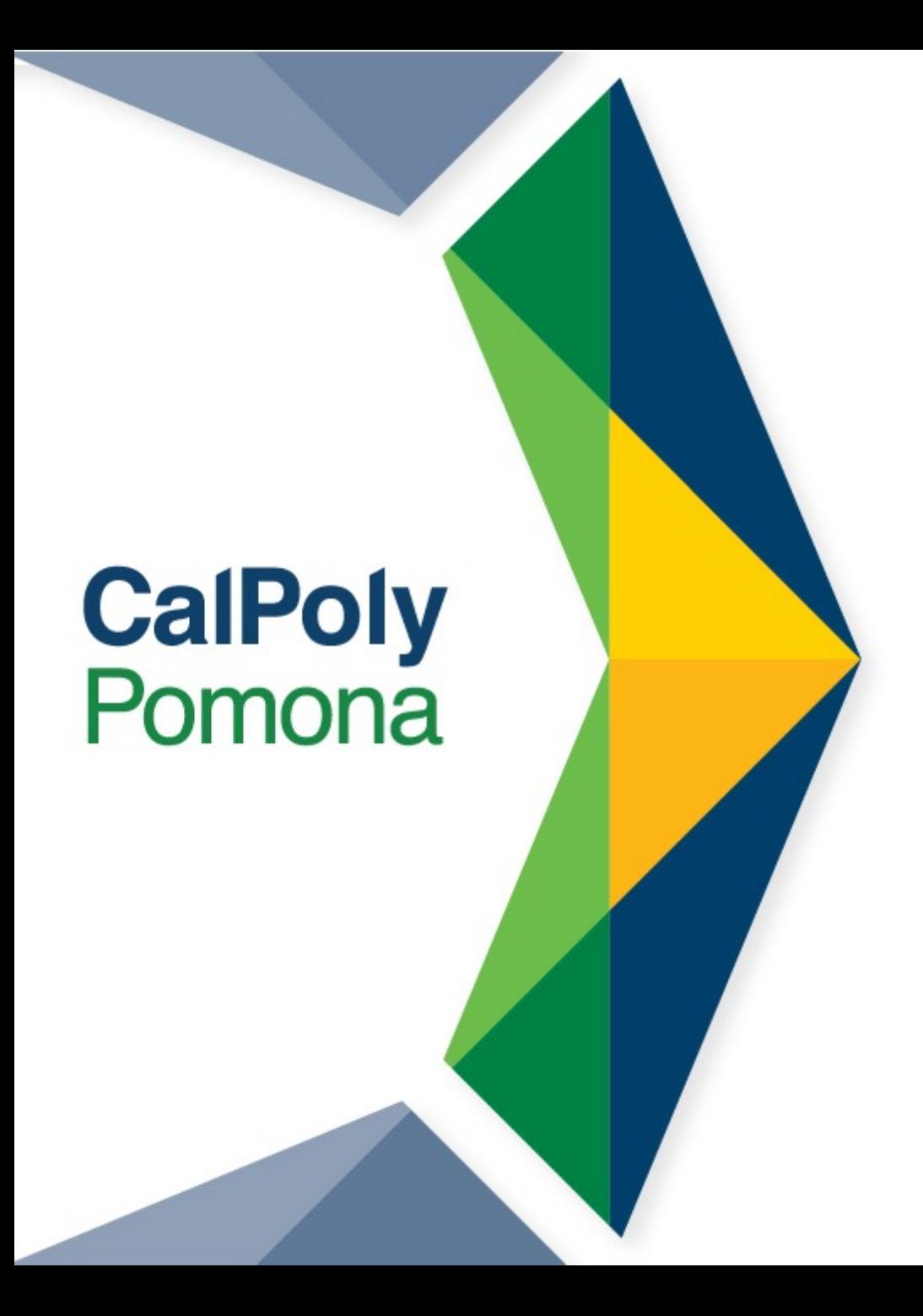

# Graduation Pre-Check Workshop

**College of Education and Integrative Studies**

1

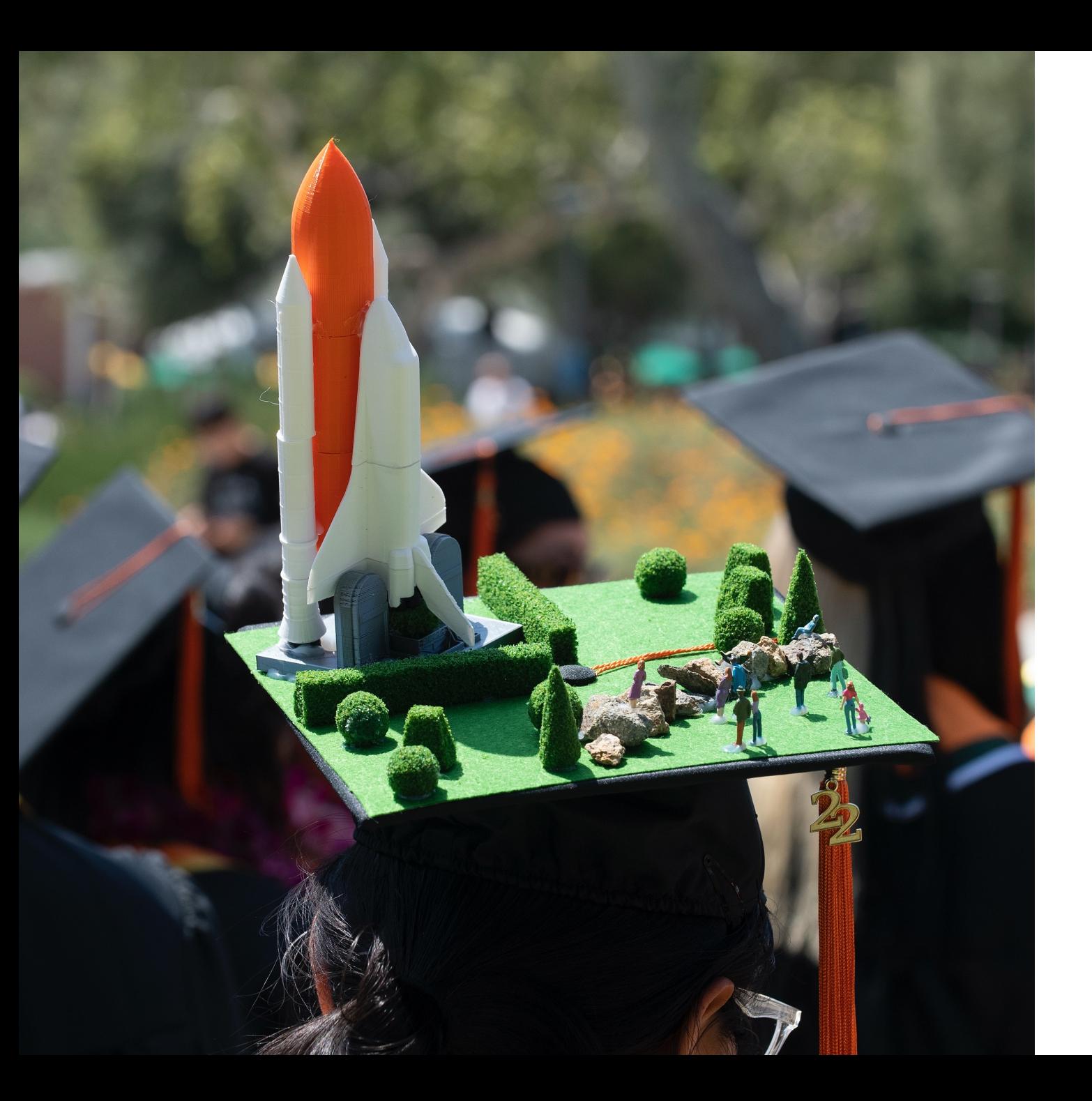

### Welcome and Agenda

- **Goal:** 
	- Introduce you to our graduation process at CPP
- **Agenda:**
	- Graduation vs Commencement
	- Graduation Checklist
	- Degree Progress Report
	- Transcript
	- Tips for Post-Graduation
	- Next Steps/Steps to Senior **Success**

### **Graduation v. Commencement (optional): There is a difference!**

**Graduation** = Term your degree is awarded (Fall, Spring, & Summer)

### **Commencement** : **Spring Only**

- Commencement = optional ceremony
- Graduation: Fall, Spring, Summer,
- No Early Commencement Participation for Fall

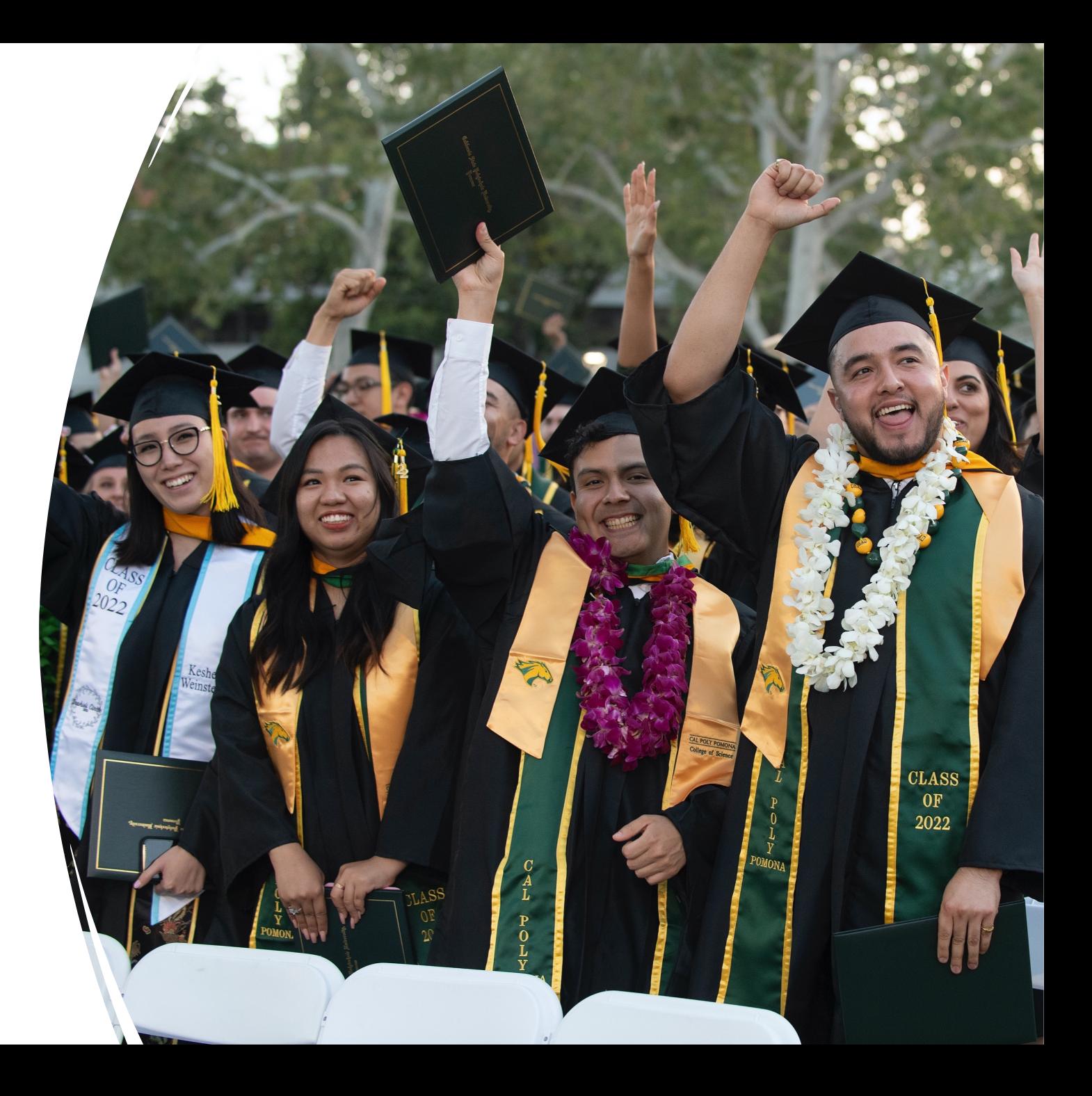

# **Graduation**

**Officially and** *successfully* **completing all of your graduation requirements.**

- **Apply for Graduation** (this is basically declaring which semester is your **final semester**).
- BroncoDirect > Student Center > My Academics (click on drop-down menu) > Apply for graduation > Select Expected Graduation Term > Submit Application
	- **Applying for Graduation link**
- Complete your final classes/requirements.
- Your record will be evaluated and if all requirements are met, your degree will be awarded in approximately 2-3 months.
- Diplomas are mailed approximately 10 weeks after the semester has ended.

### Reviewing your Remaining Requirements

#### **Review your Degree Progress Report**

- Confirm degree requirements are [met \(green check\), in-progress](https://cpp.az1.qualtrics.com/jfe/form/SV_2h4BuZ67Q1d9794)  (yellow diamond), planned in your Planner or approved through a petition submitted (red squares).
- If you determine a petition is required, connect with your assigned Advisor
- Ensure grades of I and RP are resolved.

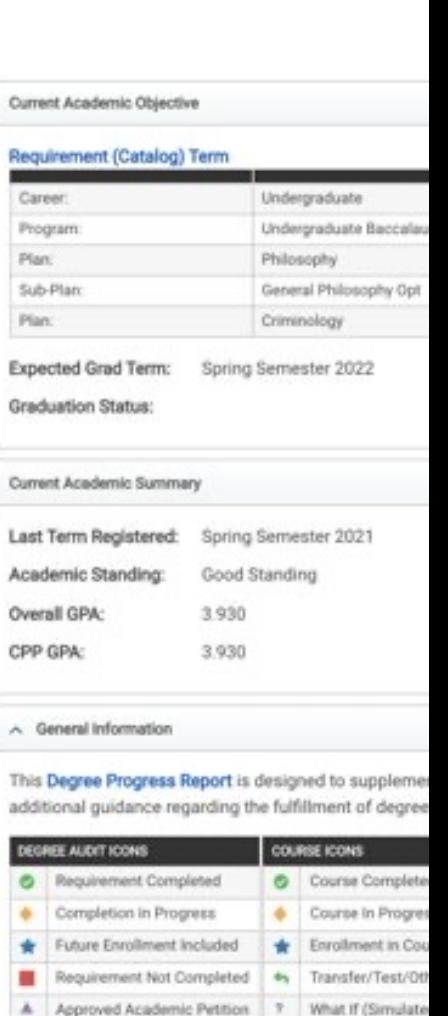

#### **Graduation Readiness Worksheet**

### Why is my Degree Progress Report not updated?

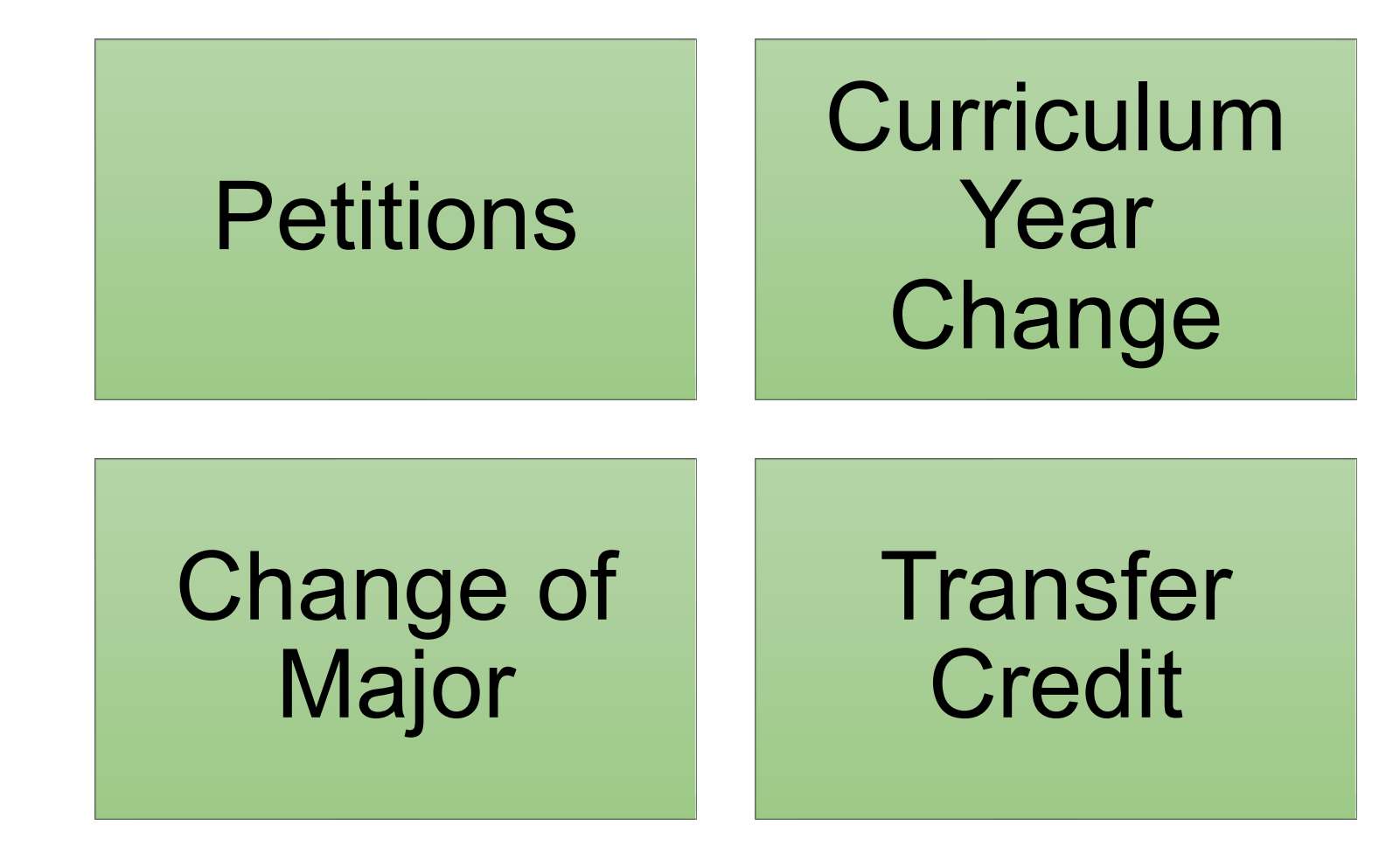

# Review and Update You Planner

### **Important Updates from Advisor**

Reminder to declare emphases/concentrations (for CY pre-2018)

Graduation Writing Test (GWT) is no longer required for graduation. CHM 2120/L = PHY 2120 & 2120L if taken during or after Fall 2021 (per LS Memo)

KIN 3260/A = KIN 3100 (per LS Memo)

ECS 1100 can be added to the Human Development Emphasis for those on LS Pre-Credential CY 2018-19 & 2019-20 (per LS Memo)

ECS 1000 can substitute for PSY 2206 (per LS Memo)

ENG 2804 = ENG 3800 (may need to petition)

#### CY 2018-19 ONLY (per LS Memo):

•COM 3340 can be substituted with either COM 3314 or ENG 3151

•EWS 4450 can be substituted with Upper Division EWS or Upper Division cross-listed course that satisfies GE Area F

Error in printing curriculum sheet: KIN 2990 should be replaced by KIN 2290 (LS pre-cred only)

LS 1020 can be substituted with any GE Area E or other first-year experience course or by a 3-unit Unrestricted Elective (Per LS Memo).

You can select any combination of Emphasis classes (Fall 2020 and forward)

#### CY 2021-22 ONLY (per LS Memo):

•CHM 2120/L = GEO 1020  $\textdegree$ C3 = ENG 3800 •Emphasis coursework (class that were removed will still serve as emphasis (i.e. SAT 1200, see advisor for full list)

### **Review Transcript**

- Ensure you reach 120 units by the end of final term. Your major may require more than 120 units, refer to curriculum sheet.
- Go to the bottom of your transcript to find your overall units earned.

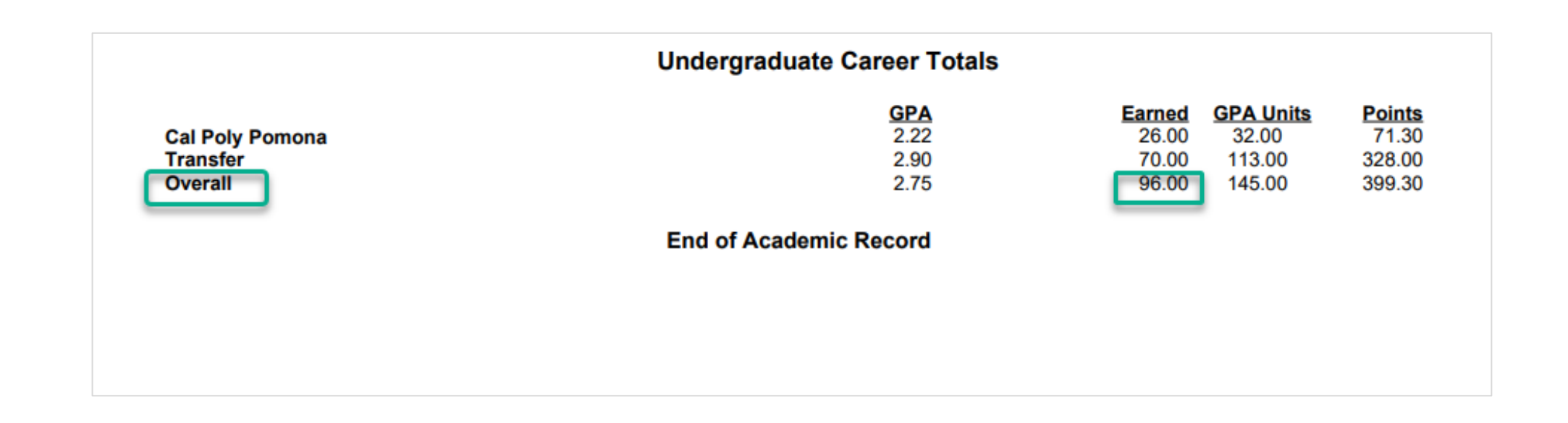

**Ensure all your GPAs are in Good Academic Standing (2.0)**

- Major, CPP, and Overall GPA. Major GPA is found on Degree Progress Report.
- Important Note: 2.5 Overall GPA is required for credential program admissions

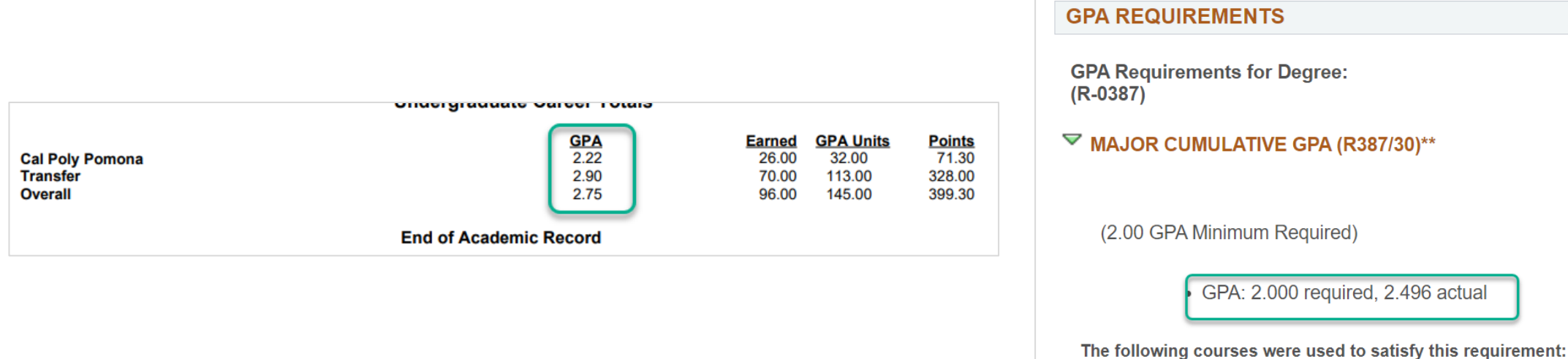

ed, 2.496 actual

### **CPP Connect Planner**

• Complete Planner with remaining coursework **you** plan to complete.

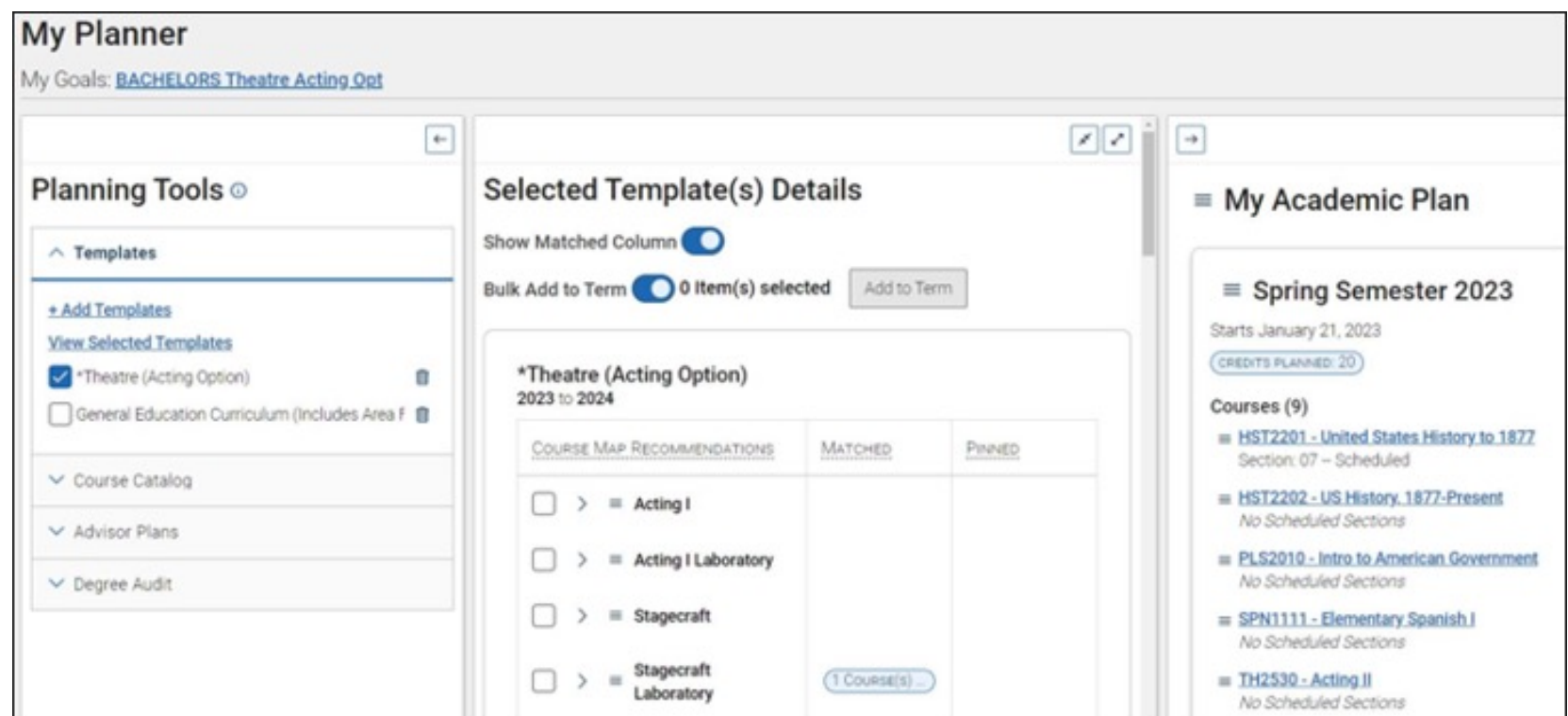

### **Holds**

• Check your holds in your Student Center and take care of any holds that prevent registration.

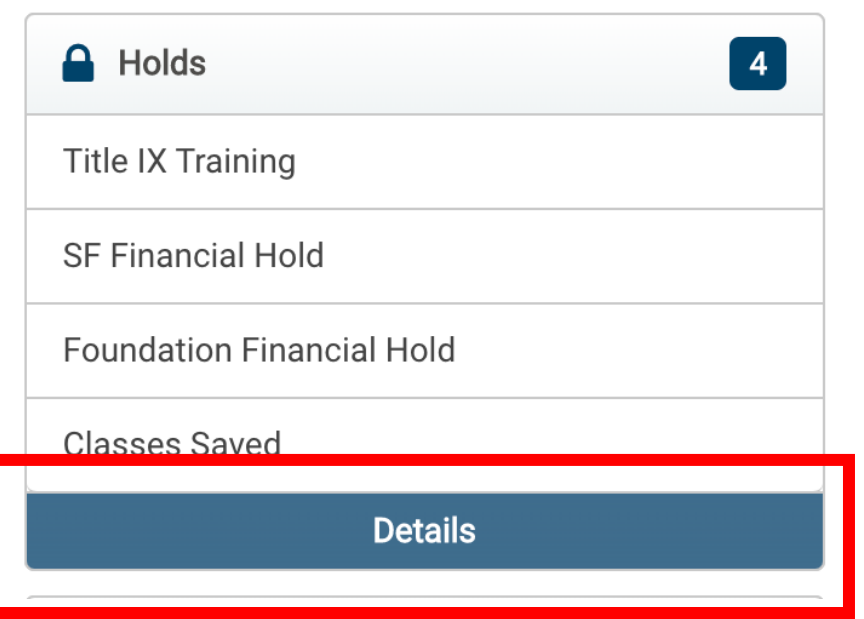

## Accessing Advising

How to Find Your Assigned Advisor's Info

Check your **BroncoDirect** Student Center Advisors Box

Check your CPP Connect homepage

Text Billy Chat "Who is my advisor?"

### Who is the Liberal Studies Majors [Assigned Advisor?](https://cpp.campus.eab.com/pal/iPowTUubHw)

**You can connect with your assigned academic advisor, Marlene Melinte, for more 1:1 advising – look out for appointment requests from me or you may also schedule an appointment via my Personal Availability Link: https://cpp.campus.eab.com/p al/iPowTUubHw**

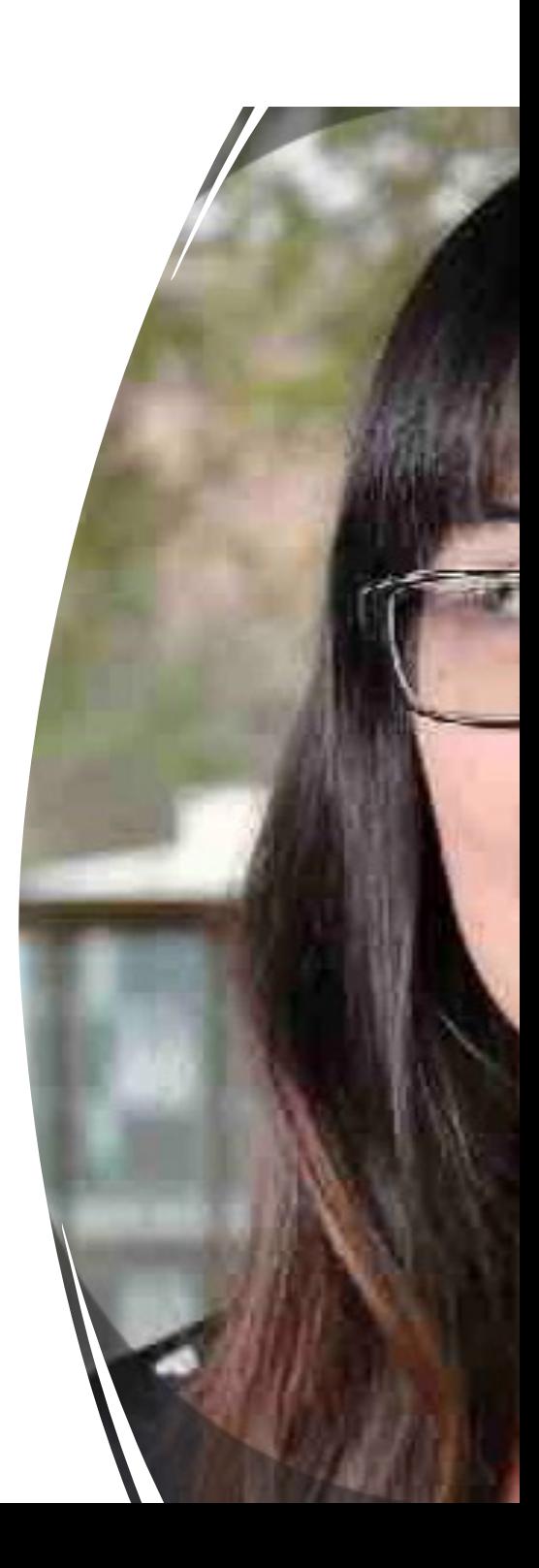

# **Next Steps**

Add remaining courses to your CPP Connect Planner

Meet with Advisor to figure out next steps for petitions (as needed)

Attend Grad Check 1:1 Appointment with Advisor once invited

## Junior & Senior Year

### *Your final 60 credits*

### **Fourth to Last** Semester

Finalize your plan for graduation in CPP Connect

### **Third to Last**

**Explore Credential Programs** (45 hours of early field experience)

Continue Career Exploration: Career Center & Faculty Advisor

#### **Second to Last**

Apply for Graduation

Attend Teaching Credential Program info. session, if applicable

#### **Last Semester**

Apply for Credential Program (if pursuing teaching K-12)

# Steps to Senior Success

### • **www.cpp.edu/studentsuccess, under Guides**

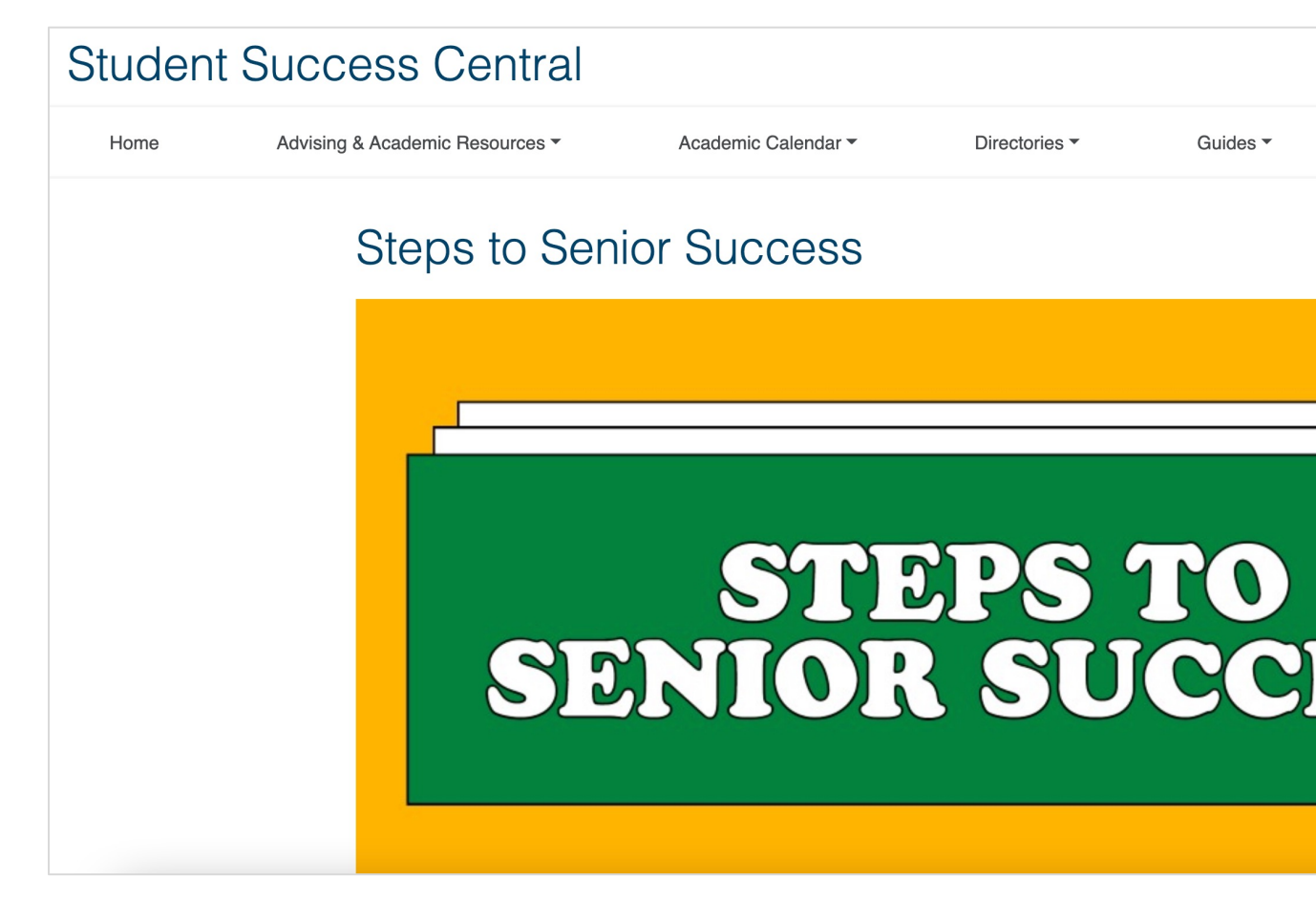

### Tips for Post-Graduation Success

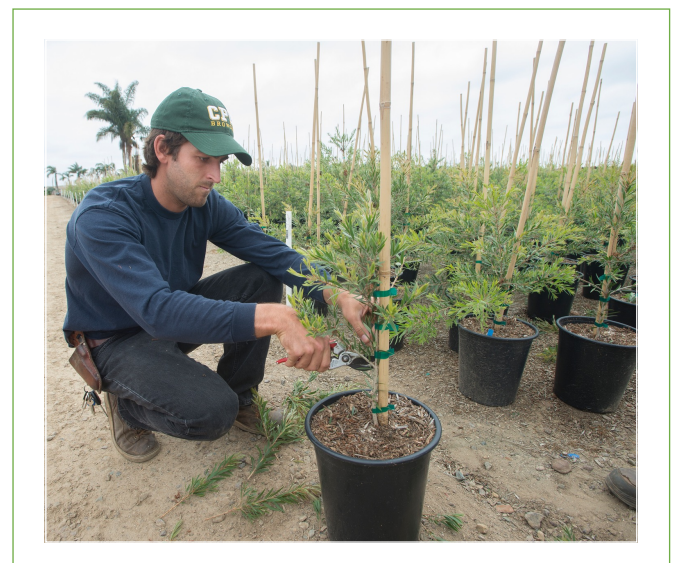

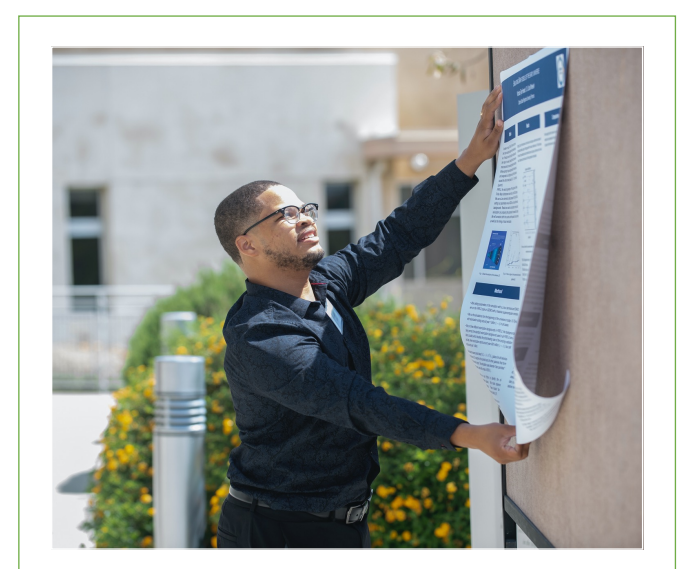

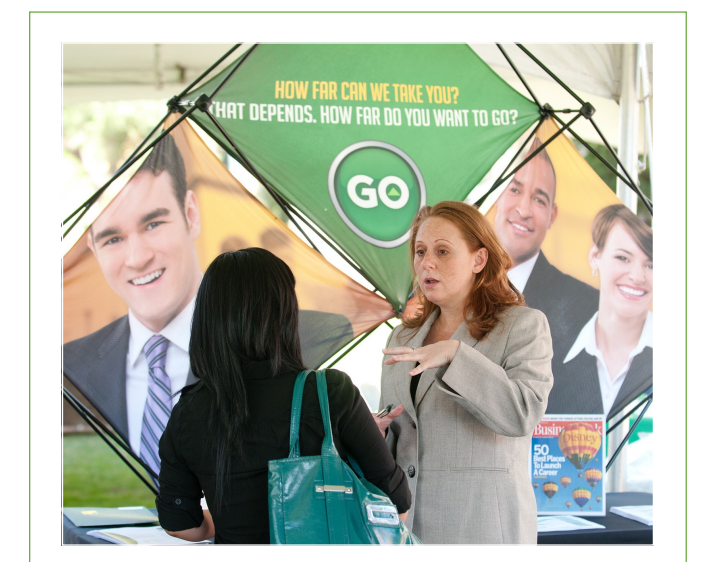

### Internships | Research | Career Center

# Registration for Spring 2024

- **Registration Windows are given based on Class Level (units completed)**
- Priority Registration is Oct 16th -17th and has a limit of 15 credits.
- **Junior Registration** windows will be sometime between **10/26 or 10/27 – 12/6/23**, the unit limit is 16 credits (each student will have a slightly different window).
- Add/Drop Period (for all students) is **Jan 8 - Feb 2** and the limit goes up to 18 credits max. Any student wishing to take ore than 18 credits can submit a petition to exceed the unit cap form found on the Registrar's Office website.

**Registration Window (Enrollment Dates)** 

Fall Semester 2022 Term **Registration Window (Enrollment Dates)** Regular Academic Session 04/19/22 03:30pm - 12/03/22 11:59pm

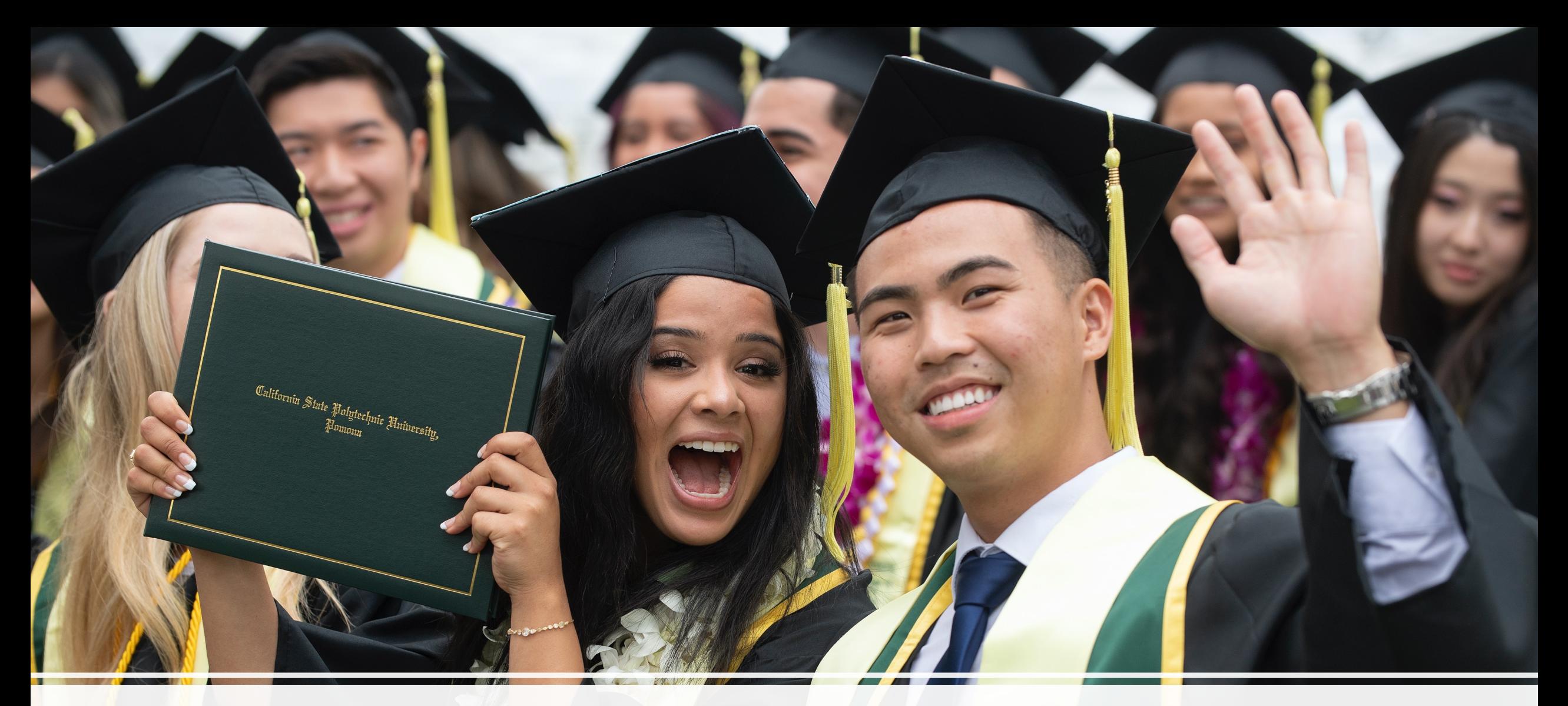

### **Thank you!**

CAL Collin